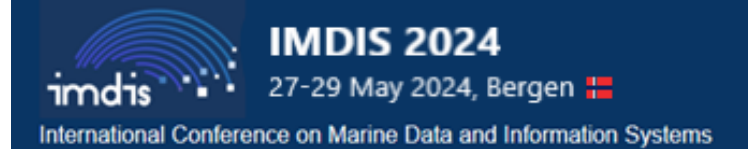

## **Poster pitch guidelines**

We propose to poster's authors to record a short pitch presenting their poster.

This pitch and the pdf of the poster will be used to enrich the conference experience of online participants. After the conference, the pdf and recorded pitch will be made available on the IMDIS Website and on the IODE YouTube channel.

You can choose to record yourself with the pdf poster you are presenting. Or you can choose to produce a few slides describing your poster and record yourself while diffusing your slides.

Note: There is no obligation to produce this record, this is only an opportunity to broaden the audience for your activities.

## **Requirements**

- The maximum video length for the poster pitch presentation: 1'30 minutes (max.)
- If possible, we prefer you to be visible in the video.
- Record your video in the highest possible resolution with a maximum file size of 500 MB
- Please use classic video format such as .mp4, .mov, etc.
- Please use the EasyChair number of your poster to label your file
- If you chose to produce slides, please use the IMDIS ppt template available here : <https://imdis.seadatanet.org/Presentations>
- Please note that the IMDIS Organizing Committee may do minor editing to your video. This final edited video will be the one published/presented during the conference and kept for archive.
- Please send your video using wetransfer or a similar service to imdis@seadatanet.org before 20 May 2024, 6:00PM (CET). Please always include your abstract EasyChair number in e-mails and file names. This way we can always correctly identify your poster. The file names should start with the following pattern: IMDIS2024\_poster\_<number> (where number is the EasyChair abstract number).

## **Creating a video**

We have collected a couple of links to help you make the recording.

- **Windows & PowerPoint**
	- $\circ$  For Windows users with a recent version of PowerPoint we recommend creating the recording using PowerPoint.
	- o [Video Tutorial](https://youtu.be/D8JV3w4TOVw)
	- **MacOS & Keynote**
		- $\circ$  For Mac users with Keynote version 10.1 or higher the easiest way is using Keynote.

**MEDIN** 

- o [Video Tutorial](https://youtu.be/UmHbM33ogL8)
- **Cross platform**
	- o For all other cases we suggest OBS Studio. This is open source software able of capturing screen, video and sound and combining them into a single video file.
	- o [Download](https://obsproject.com/) / [Quick start](https://obsproject.com/kb/quick-start-guide) [/ Video Tutorial](https://youtu.be/uL8BwstqiqE)

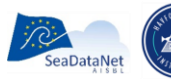

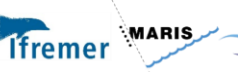

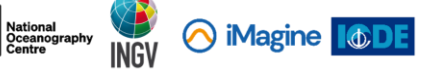

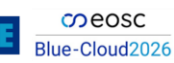

## **Besides the technical aspects described above, please consider the following**

- Avoid wobbling around while recording.
- Don't use any elements that are copyright protected.
- Avoid talking too fast. Consider varying your voice, be it in volume, speed or tone. This will help the audience keeping engaged.
- Make eye contact (with your camera lens!). Keep the (computer) camera at eye level.
- Design your presentation in such a way that the talking head is not covering (critical) information.
- Avoid distracting backgrounds and choose a neutral, as empty as possible background (a white or pale color wall will do). Avoid virtual backgrounds (such as many web conferencing tools have nowadays).
- Give preference to natural light but avoid any backlight (e.g. a window or other bright light source behind you). Instead, try a good light in front of you or even on the floor (experiment for optimal results). Beware of (distracting) light reflections.
- Choose a silent spot and avoid background noise. Beware of potential echo. The use of earphones with microphone can improve the audio quality of your video.
- If possible put somewhere a 'no noise' timer (best at eye level) so that you can keep track of recording time.
- Don't forget to give it some practice
- ... and to smile. It can make wonders!

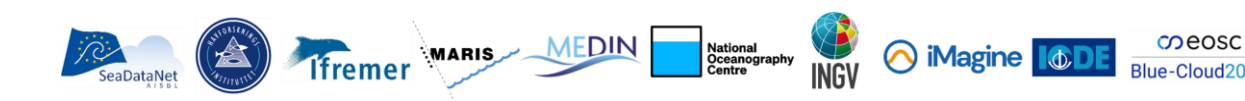